## **BAB V**

## **IMPLEMENTASI DAN PENGUJIAN SISTEM**

#### **5.1 HASIL IMPLEMENTASI SISTEM**

Pada tahap ini merupakan tahap implementasi dari hasil perancangan yang telah di buat sebelumnya. Tahap implementasi adalah proses menterjemahkan rancangan yang sebelumnya telah di buat menjadi sebuah perangkat lunak. Tujuan dari tahap implementasi adalah untuk menerapkan perancangan yang telah dilakukan terhadap sistem, sehingga *user* dapat memberi masukan demi berkembangnya sistem yang lebih baik lagi.

Kegiatan implementasi pada penelitian terdiri dari implementasi hasil rancangan *marker* yang akan dijadikan *input* beserta objek yang akan di visualisasikan dan implementasi hasil dari rancangan *output.* Berikut adalah penjelasan dari masing-masing hasil implementasi.

#### **5.1.1 Hasil Implementasi Rancangan Output**

Berikut ini merupakan hasil implementasi rancangan *output* yang terdiri dari menu utama, menu *scan marker*, menu tampil binatang dan pelafalan, menu panduan dan menu pembuat, berikut adalah penjelasannya:

1. Implementasi Menu Utama

Antar muka menu utama adalah tampilan utama dari aplikasi pengenalan nama binatang. Di dalam menu utama terdapat menu yang dapat di akses oleh *user* yaitu menu *scan marker*, menu panduan, menu pembuat dan menu keluar yang berfungsi untuk keluar dari aplikasi. Tampilan halaman menu utama yang terdapat pada aplikasi dapat dilihat pada gambar 5.1.

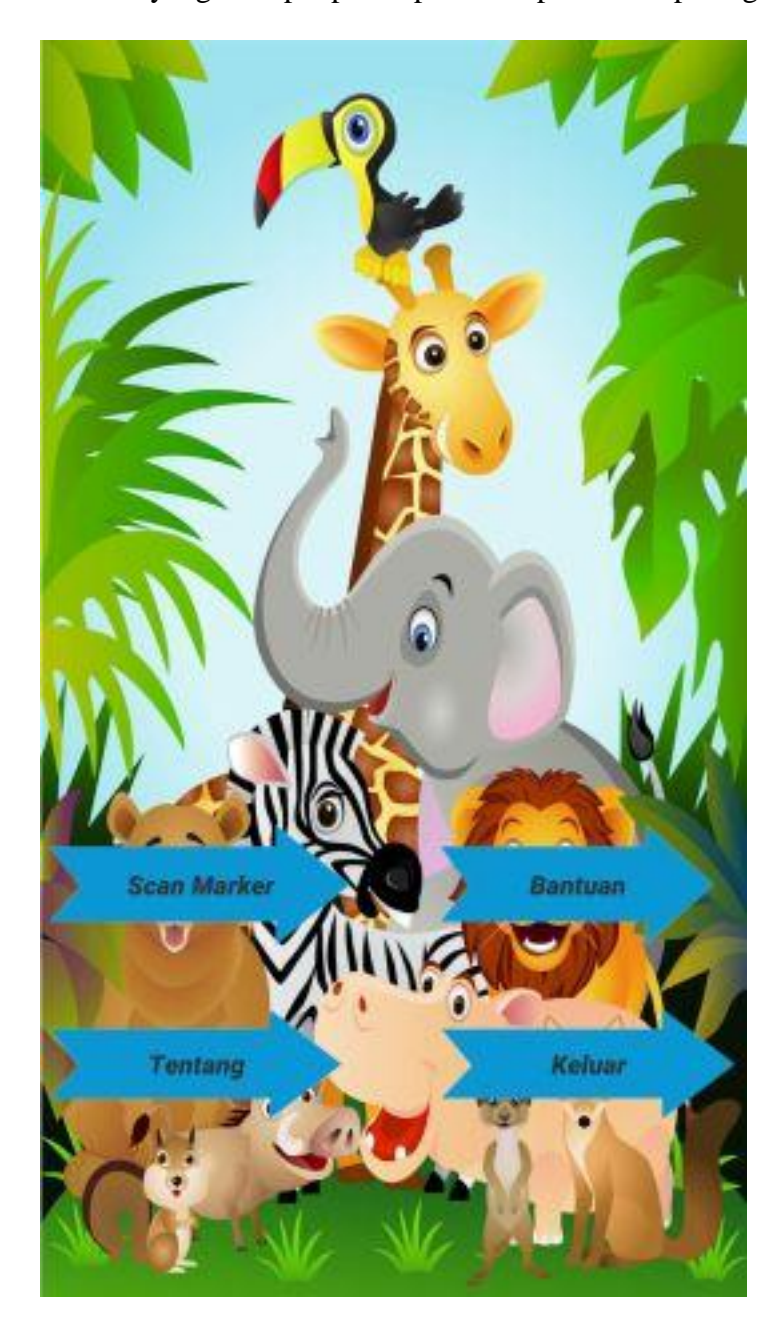

**Gambar 5.1:** *Interface* **Menu Utama**

2. Implementasi Menu *Scan Marker*

Pada menu *scan marker* terjadi proses pengolahan data dan visualisasi objek binatang, dimana data yang diolah berdasarkan *marker* yang telah di s*can* oleh *user* menggunakan kamera *smartphone*. Ketika *marker* telah berhasil di *scan* maka aplikasi akan menampilkan objek binatang dalam bentuk 3D, *user* juga dapat mendengarkan pelafalan nama binatang dalam Bahasa Inggris dengan menekan tombol putar cara pelafalan. Tampilan halaman menu *scan marker* yang terdapat pada aplikasi dapat dilihat pada gambar 5.2.

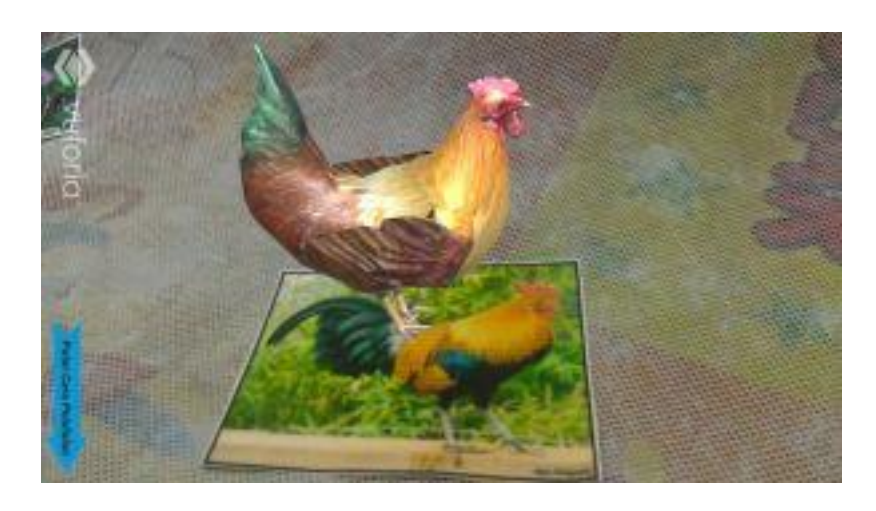

**Gambar 5.2 Tampilan Menu** *Scan Marker*

3. Implementasi Menu Panduan

Pada menu panduan berisi petunjuk untuk menggunakan aplikasi. Untuk dapat kembali ke menu utama *user* dapat menekan tombol kembali. Tampilan halaman menu panduan yang terdapat pada aplikasi dapat dilihat pada gambar 5.3.

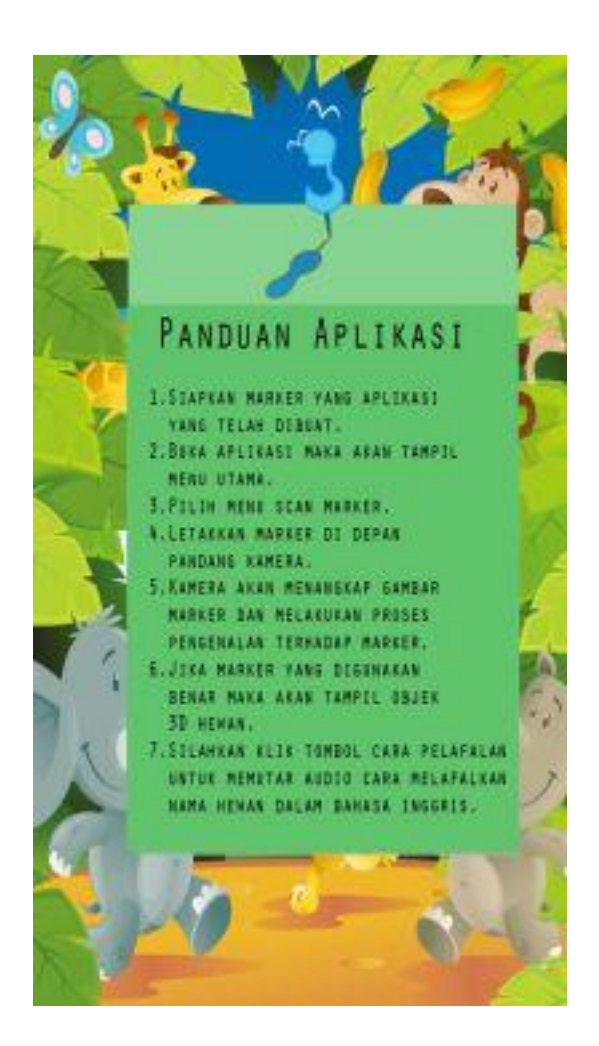

**Gambar 5.3** *Interface* **Menu Panduan**

4. Implementasi Menu Pembuat

Menu pembuat berisi informasi mengenai aplikasi pengenalan binatang, untuk dapat kembali ke menu utama *user* dapat menekan tombol kembali. Tampilan halaman menu pembuat yang terdapat pada aplikasi dapat dilihat pada gambar 5.4.

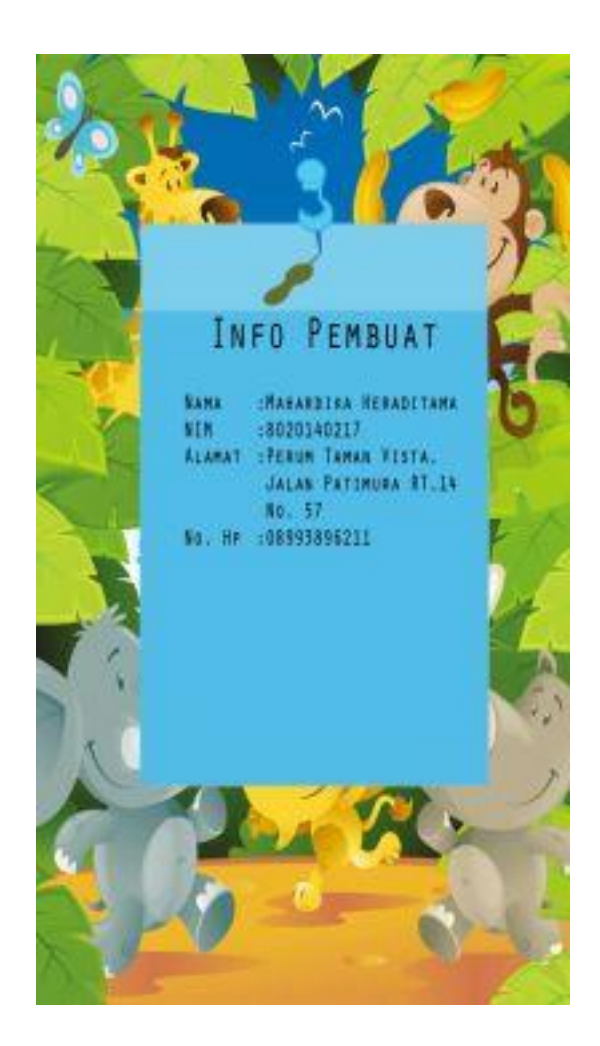

**Gambar 5.4** *Interface* **Menu Pembuat**

# **5.2 PENGUJIAN SISTEM**

Pada tahapan ini, penulis akan menjelaskan penelitian terhadap tahap pengujian hasil yang dilakukan dari Perancangan Aplikasi *Augmented Reality* Untuk Pengenalan Hewan Dalam Bahasa Inggris Berbasis Android yang telah dibuat. Tujuan dari tahapan ini adalah untuk mengetahui hasil yang dicapai dan apakah

sistem sudah berjalan sesuai dengan kebutuhan dan apakah masih terdapat kesalahan atau kekurangan pada perancangan aplikasi ini.

Dalam pelaksanaan proses pengujian yang dilakukan, langkah awal yang dilakukan oleh penulis yaitu mencoba menjalankan setiap menu dan fungsi yang ada dan membandingkan serta mengamati setiap tampilan dan fungsionalitasnya apakah sudah sesuai dengan rancangan sistem yang dipaparkan pada bab sebelumnya. Sehingga penulis dapat mengetahui hal-hal dan kesalahan-kesalahan apa saja yang terdapat pada aplikasi. Pengujian sistem ini terbagi menjadi dua bagian, yaitu pengujian fungsionalitas dan pengujian *marker*.

## **5.2.1 Pengujian Fungsionalitas**

Pengujian fungsionalitas dilakukan dengan menguji semua menu pada aplikasi untuk mengetahui apakah aplikasi telah berjalan dengan seharusnya. Pengujian ini dilakukan menggunakan *smartphone* dengan sistem operasi Android 6.0 (Marshmallow) menggunakan prosesor Intel Atom 2.6 Ghz. Hasil pengujian ini disajikan dalam bentuk tabel dengan modul yang di uji, deskripsi, prosedur pengujian, masukkan, keluaran yang diharapkan. Hasil yang di dapat, dan kesimpulan. Tabel pengujian dapat dilihat pada tabel 5.1

| <b>Modul</b><br>yang di<br>uji | <b>Deskripsi</b> | Prosedur<br>pengujian | <b>Masukan</b> | Keluaran yang<br><b>Diharapkan</b> | Hasil yang<br><b>Didapat</b> | Kesimpulan |
|--------------------------------|------------------|-----------------------|----------------|------------------------------------|------------------------------|------------|
| Menu                           | Pengujian        | Buka ke               | Klik pada      | Menuju ke menu                     | Menuju ke                    | Baik       |
| utama                          | pada menu        | menu                  | menu scan      | scan                               | menu <i>scan</i>             |            |
|                                | utama            | utama                 | marker         | <i>marker</i> /menu                | <i>marker</i> /menu          |            |

**Tabel 5.1 : Tabel Pengujian Aplikasi Pengenalan Binatang**

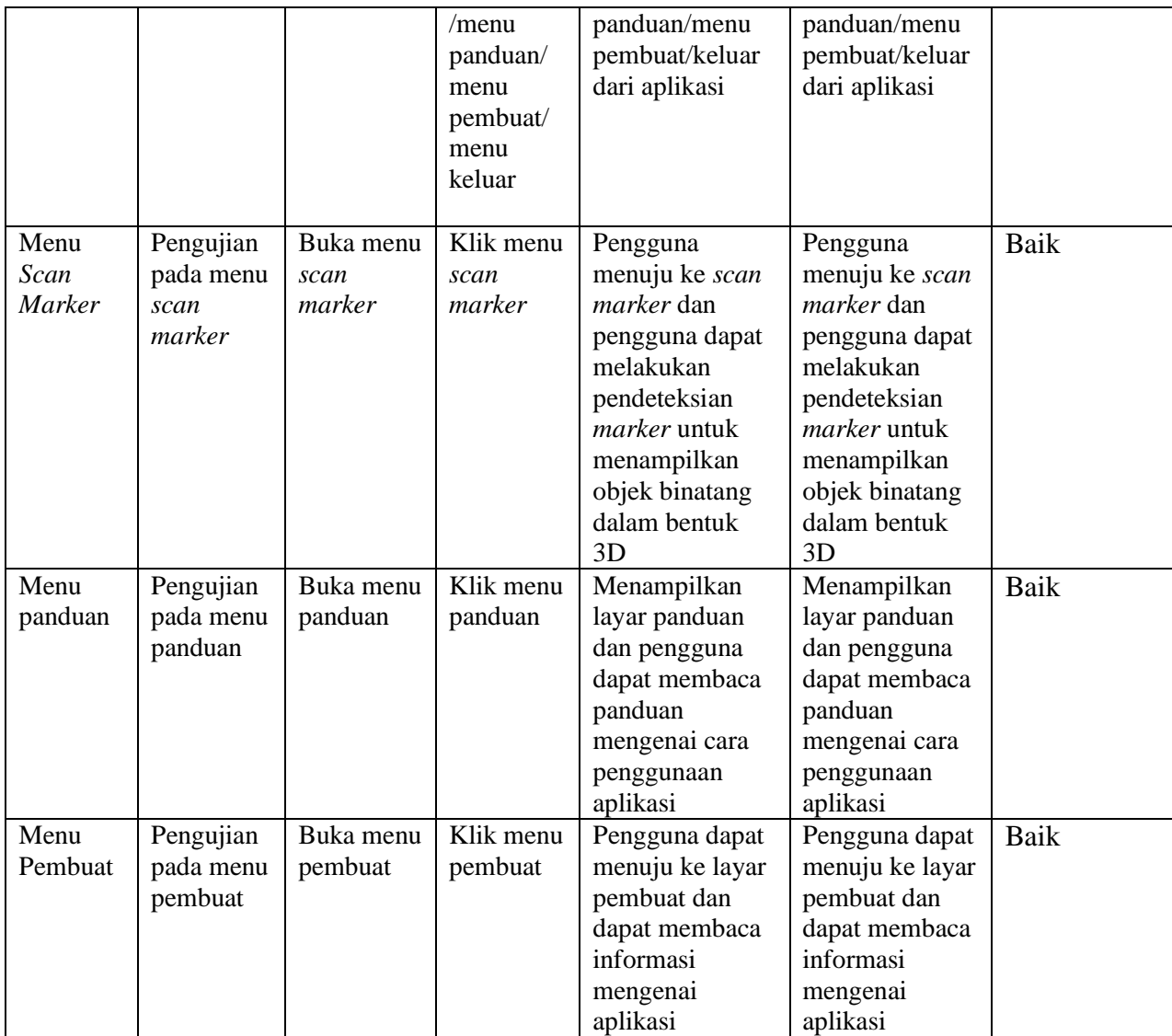

Dari tabel 5.1 dapat dilihat bahwa semua modul yang terdapat pada aplikasi, yaitu modul menu utama, modul menu *scan marker*, modul menu panduan, modul menu pembuat telah dilakukan pengujian, pada proses pengujian masing-masing modul diberikan *input* dengan cara menekan tombol yang terdapat pada halaman menu, dari hasil pengujian yang telah dilakukan semua modul pada aplikasi memberikan *output* sesuai dengan yang diharapkan oleh penulis, tidak terdapat kesalahan dan semua modul yang terdapat pada aplikasi dapat berjalan dengan baik.

#### **5.2.2 Pengujian Pada Pola Marker**

Pengujian pada pola *marker* dilakukan untuk mengetahui sejauh mana pola yang digunakan pada *marker* tersebut merupakan pola yang terbaik, sehingga aplikasi dapat mendeteksi *frame marker* yang digunakan untuk menampilkan objek 3D. pengujian dilakukan dengan mengunggah *marker* pada *target manager* yang telah disediakan oleh Vuforia. *Target manager* akan menganalisis dan memberikan hasil penilaian. Hasil penilaian *marker* dari Vuforia berupa rating dari kualitas marker dan titik-titik yang dapat di deteksi. Pada tabel 5.2 dapat dilihat bahwa pola yang digunakan untuk mendapatkan penilaian rating lima, yang berarti kualitas dari pola *frame marker* tersebut merupakan pola yang terbaik.

| N <sub>0</sub> | <b>Marker</b> | <b>Kualitas Marker</b>                      | <b>Hasil</b> |
|----------------|---------------|---------------------------------------------|--------------|
|                |               |                                             |              |
|                |               | Type: Single Image                          | Dapat di     |
|                |               | <b>Status: Active</b>                       | deteksi      |
|                |               | Target ID: 742f8a06dc694acdba32d0bdd4a1c810 |              |
|                |               | Augmentable: ★★★★★                          |              |
|                |               | Added: Jul 23, 2017 22:49                   |              |
|                |               | Modified: Jul 23, 2017 22:49                |              |
|                |               |                                             |              |

**Tabel 5.2 Tabel Pengujian Pola** *Marker*

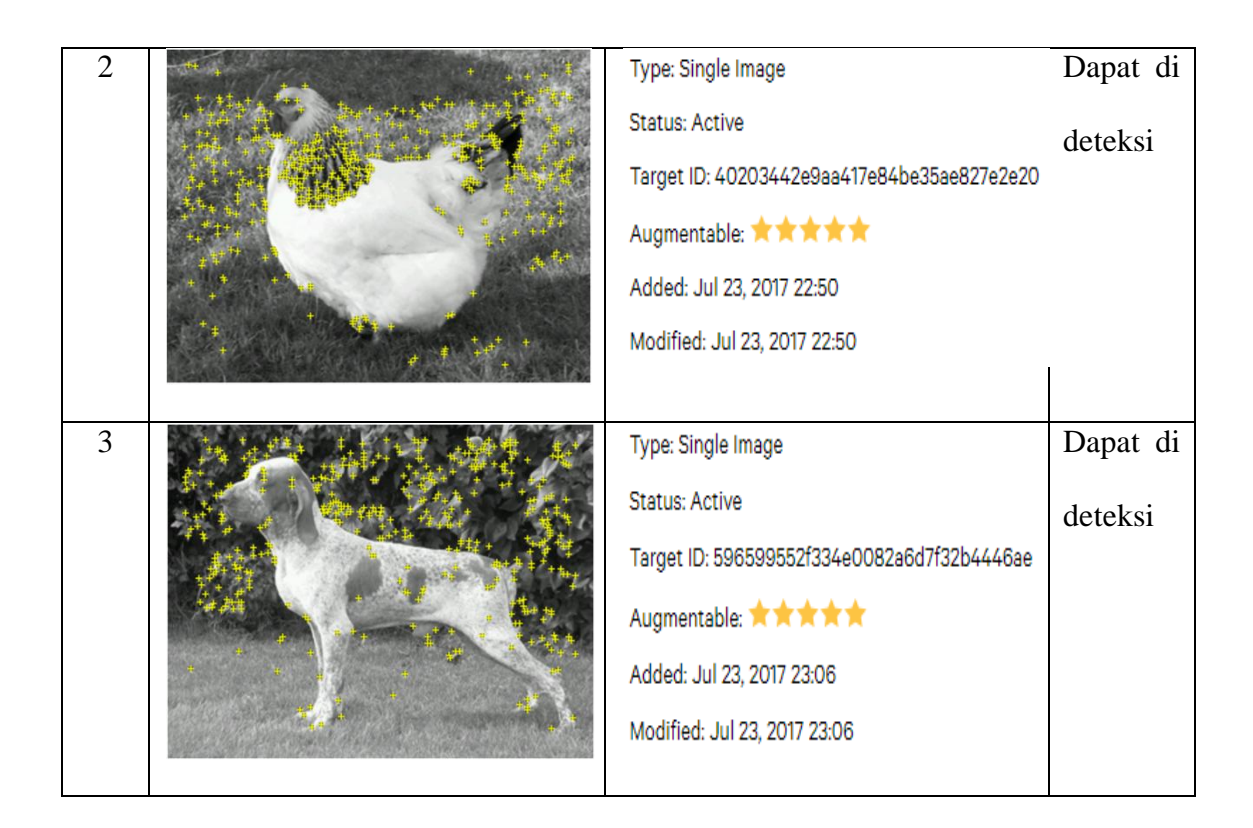

## **5.2.3 Pengujian Marker Berdasarkan Jarak Kamera Dengan** *Marker*

Pada tahap ini pengujian dilakukan berdasarkan jarak kamera dengan *marker.* Jarak antara kamera dengan *marker* menjadi masalah dalam pelacakan *marker*, ketika *marker* bergerak menjauhi kamera maka *marker* menempati lebih sedikit piksel pada layar kamera, sehingga tidak cukup detail untuk dapat mengidentifikasi pola *marker* dengan benar hal ini menyebabkan sulit untuk mengidentifikasi garis lurus yang terdapat pada marker ataupun menampilkan informasi pada *marker*.

| <b>Jarak</b> | <b>Waktu Respon</b> | Keterangan    |
|--------------|---------------------|---------------|
| 10 cm        | Lambat              | <b>Sukses</b> |

**Tabel 5.3 Tabel Pengujian Jarak Kamera dengan** *Marker*

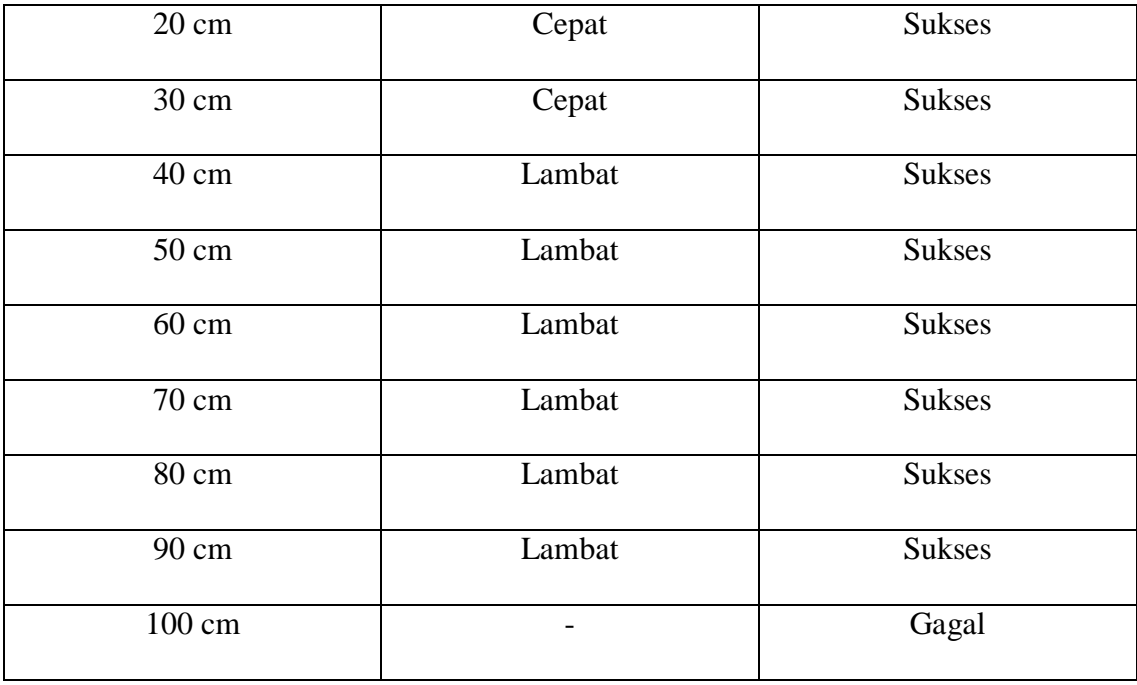

Dari tabel 5.3 dapat di lihat bahwa jarak kamera dengan *marker* sejauh 10 cm menghasilkan waktu respon yang lambat, ini dikarenakan jarak kamera dengan *marker* yang terlalu dekat, sehingga kamera membutuhkan waktu yang lama untuk mengunci *marker*, jarak 20 cm – 30 cm menghasilkan waktu respon yang cepat, ini dikarenakan *marker* dengan cepat dapat terkunci oleh kamera, jarak 40 cm – 90 cm menghasilkan waktu respon yang lambat, ini dikarenakan jarak kamera dengan *marker* terlalu jauh, sehingga kamera sulit mengidentifikasi dan mengunci *marker*, sedangkan pada jarak 100 cm pengujian mengalami kegagalan, karena kamera gagal mengidentifikasi dan mengunci *marker* karena jarak *marker* dengan kamera terlalu jauh. Dari penjelasan tersebut dapat di ambil kesimpulan bahwa jarak kamera dengan *marker* yang paling ideal adalah 20 cm - 30 cm.

#### **5.2.4 Pengujian** *Marker* **Berdasarkan Sudut Kemiringan Terhadap Kamera**

Pengujian ini dilakukan untuk mengetahui batas kemiringan maksimal yang dapat di deteksi oleh *marker*. Sudut kemiringan juga mempengaruhi proses pendeteksian *marker* oleh kamera, ini dikarenakan posisi kamera atau *marker* yang terlalu miring akan menghambat proses pendeteksian *marker*.

**Besar Sudut Waktu Respon Keterangan** 15<sup>°</sup> Cepat Sukses 25<sup>°</sup> Cepat Sukses 35º Lambat Sukses 45º - Gagal

**Tabel 5.4 Tabel Pengujian Sudut Kemiringan Terhadap Kamera**

Dari tabel 5.4 dapat dilihat besar sudut 15º - 25º menghasilkan waktu respon yang cepat, ini dikarenakan kamera dapat mengidentifikasi dan mengunci *marker* dengan cepat, pada sudut 35º menghasilkan waktu respon yang lambat, ini dikarenakan kamera sulit mengunci dan mengidentifikasi *marker*, kamera membutuhkan waktu yang lebih lama untuk dapat mengunci dan mengidentifikasi *marker*, sedangkan pada jarak 45º kamera gagal mengunci dan mengidentifikasi *marker,* ini dikarenakan sudut kamera dengan *marker* yang terlalu miring, sehingga kamera tidak dapat mengunci dan mengidentifikasi *marker*. Dari penjelasan tersebut

dapat diambil kesimpulan bahwa besaran sudut yang ideal untuk melakukan *scan marker* adalah sebesar 15º - 25º.

#### **5.3 ANALISIS HASIL**

Dari hasil keseluruhan pengujian baik pengujian fungsionalitas, pengujian *marker*, pengujian *marker* berdasarkan jarak kamera dengan *marker*, maupun pengujian *marker* berdasarkan sudut kemiringan terhadap kamera dapat disimpulkan bahwa aplikasi *Augmented Reality* Pengenalan Nama Hewan Dalam Bahasa Inggris berjalan dengan baik dan dapat dengan mudah digunakan. Aplikasi ini diharapkan dapat meningkatkan minat anak-anak dan membantu mempermudah anak-anak untuk belajar Bahasa Inggris. Berdasarkan pengamatan terhadap hasil pengujian, dapat disimpulkan beberapa kelebihan dan kekurangan dari aplikasi *Augmented Reality* Pengenalan Nama Hewan Dalam Bahasa Inggris yaitu:

#### **5.3.1 Kelebihan Dari Aplikasi**

Adapun kelebihan dari aplikasi *Augmented Reality* Pengenalan Nama Hewan Dalam Bahasa Inggris ini adalah:

- 1. Penggabungan audio berupa suara pelafalan binatang dalam Bahasa Inggris dan visual berupa objek 3D binatang pada aplikasi ini dapat membantu, mempermudah dan merangsang minat anak-anak usia dini untuk belajar Bahasa Inggris.
- 2. *Interface* aplikasi yang sangat muudah dipahami dan menarik bagi pengguna aplikasi, sehingga pengguna aplikasi dapat memahami aplikasi dengan lebih cepat dan menggunakannya dengan mudah.

# **5.3.2 Kekurangan Dari Aplikasi**

Adapun kekurangan dari aplikasi *Augmented Reality* Pengenalan Nama Hewan Dalam Bahasa Inggris ini adalah:

- 1. Sebelum dapat digunakan *marker* harus di registrasi terlebih dahulu ke Vuforia Target Manager.
- 2. Pembaharuan *marker* hanya bisa dilakukan oleh pembuat aplikasi.
- 3. Dibutuhkan spesifikasi khusus untuk perangkat yang dapat menggunakan aplikasi ini.